# 取扱説明書

# i. Switch UP2ex USB2.0&PS/2インターフェース対応 PC切替器

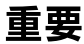

ご使用前には必ず取扱説明書をよくお読みになり、正しくお使いください。 この取扱説明書は大切に保管してください。

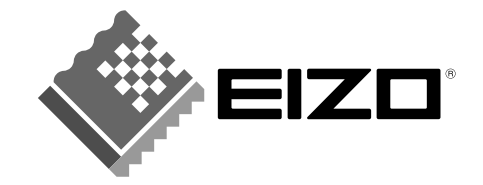

### 絵表示について

本書では以下のような絵表示を使用しています。内容をよく理解してから本文をお読みください。

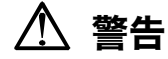

この表示を無視して誤った取扱いをすると、人が死亡または重傷を負う可能性がある内容を示しています。

#### 注意 71

この表示を無視して誤った取扱いをすると、人が傷害を負う可能性がある内容、および物的損害のみ発生 する可能性がある内容を示しています。

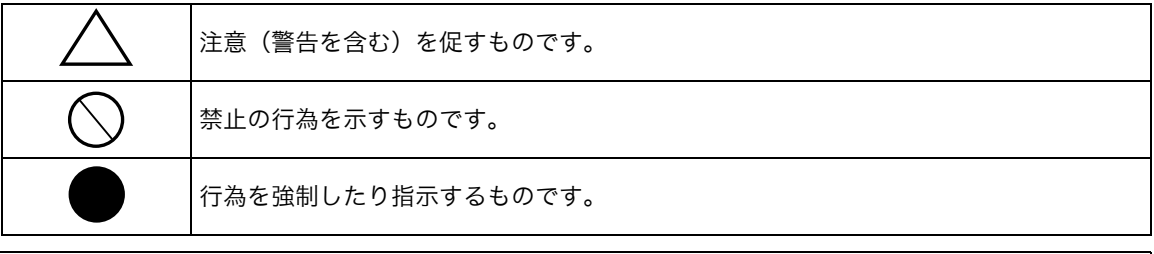

この装置は、情報処理装置等電波障害自主規制協議会(VCCI)の基準に基づくクラス B 情報技術装置で す。この装置は、家庭環境で使用することを目的としていますが、この装置がラジオやテレビジョン受信 機に近接して使用されると、受信障害を引き起こすことがあります。本書に従って正しい取扱いをしてく ださい。

Copyright⊚ 2003 エイゾーサポートネットワーク株式会社 All rights reserved.<br>1. 本書の著作権はエイゾーサポートネットワーク株式会社に帰属します。本書の一部あるいは全部をエイゾーサポート ネットワーク株式会社からの事前の許諾を得ることなく転載することは固くお断りします。 2. 本書の内容について、将来予告なしに変更することがあります。 3. 本書の内容については、万全を期して作成しましたが、万一誤り、記載もれなどお気づきの点がありましたら、ご連

絡ください。 4. 本製品の使用を理由とする損害、逸失利益等の請求につきましては、上記にかかわらず、いかなる責任も負いかねま すので、あらかじめご了承ください。

乱丁本、落丁本の場合はお取り替えいたします。販売店までご連絡ください。

Apple、 Macintosh は Apple Computer Inc.の登録商標です。 PS/2、VGA は International Business Machines Corporation の登録商標です。 Microsoft、Windows、Windows NT は米国 Microsoft Corporation の米国およびその他の国における登録商標です。 i・Switch は株式会社ナナオの商標です。EIZO は株式会社ナナオの登録商標です。 その他の各会社名、各製品名は、各社の商標または登録商標です。

# もくじ

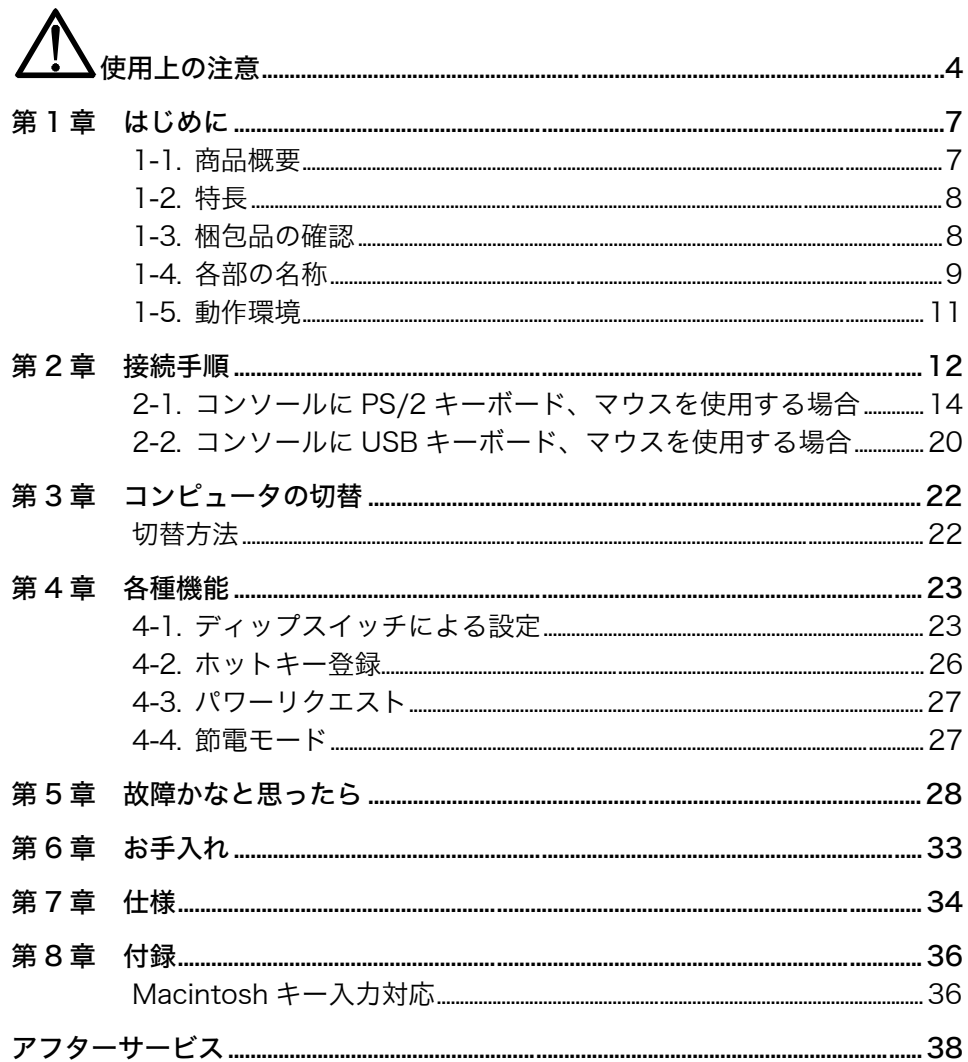

# 使用上の注意

### 重要

- 本製品は、日本国内専用品として製造・販売されております。日本国外での使用に 関して、当社は一切責任を負いかねます。 This product is designed for use in Japan only and can not be used in any other countries.
- ご使用になる前には、「使用上の注意」および本体底面の「警告表示」をよくお読み になり、必ずお守りください。

<警告表示位置>(底面)

∩

◯

### 万一、異常現象(煙、異音、においなど)が発生した場合は、電源アダプタ とケーブルを抜いて販売店または当社に連絡する

そのまま使用されると火災や感電、故障の原因となります。

### 本体内部やケーブルを分解・改造しない

i・Switch UP2ex 本体内部およびケーブルの分解は故障の原因となります。 また本体内部およびケーブルの改造は火災、感電の原因となります。

### 修理は販売店または当社に依頼する

お客様による修理は火災や感電、故障の原因となりますので、絶対におやめ ください。

### 液体を置かない

警告

水やその他の液体、溶剤またはそれらを含んだ布などをキャビネットの上に 置かないでください。キャビネットの内部に液体が入ると、火災や感電、故 障の原因となります。

万一、キャビネット上に、液体をこぼしてしまった場合には、すぐに電源ア ダプタ(コンセント側)とケーブルを抜き、販売店または当社にご連絡くだ さい。

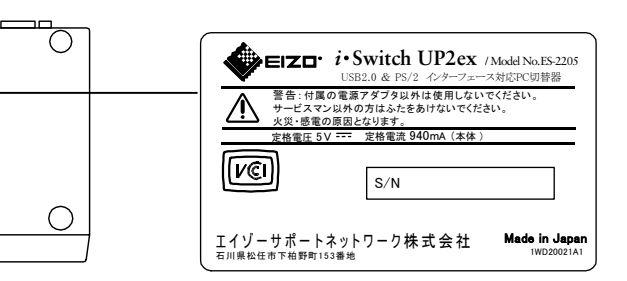

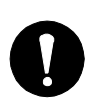

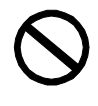

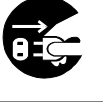

## 警告

### ぐらついた台や傾いた所など、不安定な場所に置かない

転倒・落下により、けがの原因となります。

万一、落とした場合は、すぐに電源アダプタ(コンセント側)とケーブルを 抜き、販売店または当社にご連絡ください。そのまま使用すると火災、感電 の原因となります。

### 次のような場所には置かない

火災や感電、故障の原因となります。

- 屋外。車両・船舶などへの搭載。
- 湿気やほこりの多い場所。浴室、水場など。
- ●油煙や湯気が直接当たる場所や熱器具、加湿器の近く。

### 電源アダプタを抜くときはアダプタ本体部分(コンセント側)を持つ

電源アダプタを抜くときは、コードを引っ張らずに必ずアダプタの本体部分 (コンセント側)を持ってください。コード部分を引っ張るとコードが傷つ いて、火災、感電の原因となります。

### ケーブルを抜くときはコネクタ部分を持つ

ケーブル部分を持って引っ張るとケーブルが傷ついて、故障の原因となるこ とがあります。

### 次のような誤った電源接続をしない

- 付属の電源アダプタ以外は使用しないでください。また、表示された電源 電圧(交流 100V)以外で使用しないでください。火災や感電、故障の原 因となります。
- 付属の電源アダプタは i・Switch UP2ex 専用のものです。他の機器には使 用しないでください。火災や感電、故障の原因となります。
- タコ足配線はしないでください。火災や感雷の原因となります。

### 電源コードを傷つけない

電源コードに重いものをのせる、引っ張る、束ねて結ぶなどをしないでくだ さい。電源コードが破損(芯線の露出、断線など)し、火災や感電の原因と なります。

雷が鳴り出したら、電源プラグやコードには触れない

感電の原因となります。

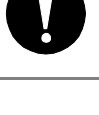

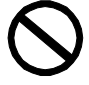

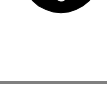

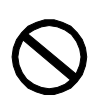

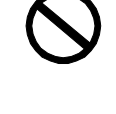

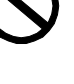

# 八 注意

### 運搬のときは、接続コードを外す

コードを引っ掛け、けがの原因となります。

### 重いものを置かない

キャビネットの上には、モニターのような重いものを置かないでください。 キャビネットの変形や落下事故の原因となります。

### 濡れた手で電源アダプタに触れない

感電の原因となります。

### 電源アダプタの周囲にものを置かない

火災や感電防止のため、異常が起きたときすぐ電源アダプタを抜けるように しておいてください。

### 電源アダプタ周辺は定期的に掃除する

ほこり、水、油などが付着すると火災の原因となります。

### クリーニングの際はケーブル、電源アダプタを抜く

ケーブル、電源アダプタ(コンセント側)を差したままでおこなうと、感電 の原因となります。

本製品を長時間使用しない場合には、安全および省エネルギーのため、電源 アダプタ(コンセント側)を抜く

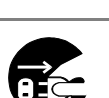

# 第1章 はじめに

このたびは当社 i・Switch UP2ex をお買い求めいただき、誠にありがとうございます。

## 1-1. 商品概要

i・Switch UP2ex (以下 i・Switch) は 1 組のコンソール※で 2 台のコンピュータを操作 可能にする PC 切替器です。PC との連動、独立切替を選択できる USB2.0&1.1 ポート を装備していますので、キーボード・マウスの他にも多彩な USB 周辺機器を切替えて 使用することができます。

※コンソールとは操作する一組のキーボード、マウス、(モニター)のことです。

インターフェースは USB、PS/2 双方に対応していますので、コンピュータ、コンソー ルの自由な組合せが可能です。また、本体に PS/2 信号を USB 信号に変換する機能を 内蔵していますので、DOS/V 機同士や DOS/V 機と Macintosh、USB 搭載機同士の切 替操作がおこなえます。

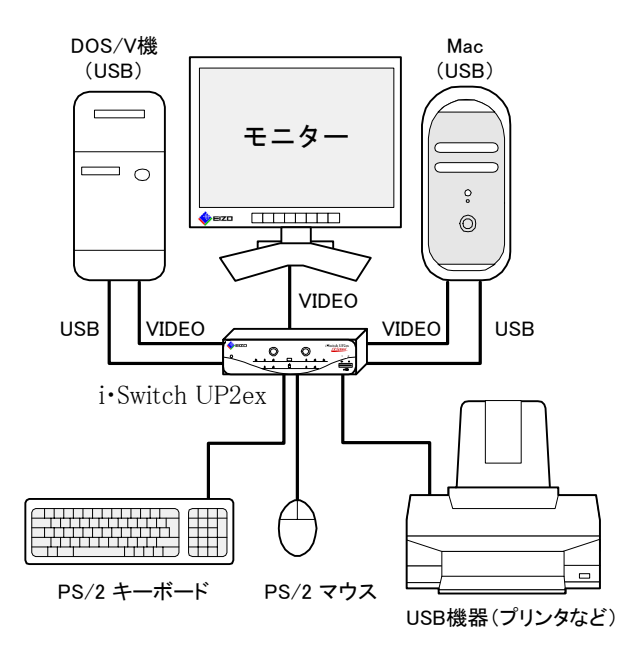

<接続例>

## 1-2. 特長

- USB と PS/2 のデュアルポートを装備していますので、お気に入りのキーボード、マ ウスが使用できます。
- PC との連動切替、独立切替を選択できる USB ポートを搭載していますので、USB 周辺機器との組み合わせ用途が広がります。
- **前面パネルでのインターフェース設定によって、PS/2 キーボード、マウスでも** Macintosh を含む USB 搭載機の操作が可能です。
- コンピュータの切替を本体のセレクトボタンによる操作のほか、リモートスイッチや キーボード上のホットキーからおこなえます。ホットキーは任意のキーに登録できま す。
- 本体に内蔵しているマイコンにより、常にキーボード、マウスの通信状態を監視して いるので、安定した切替動作が可能です。
- 2 つの USB ハブコントローラを搭載したことにより切替時に生じるタイムラグを大 幅に短縮し、切替直後もスピーディーに PS/2 キーボード、マウスの操作ができます。

## 1-3. 梱包品の確認

以下のものがすべて入っているか確認してください。万一、不足しているものや破損し ているものがある場合は、販売店または当社にご連絡ください。

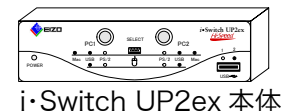

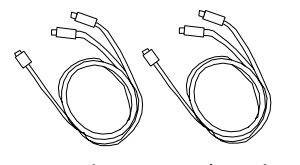

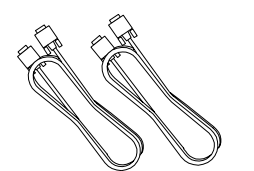

PS/2 専用ケーブル(2本) ビデオケーブル(2本)

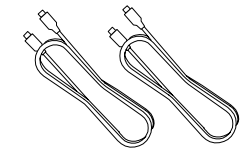

USB ケーブル(2 本) リモートスイッチ 電源アダプタ 取扱説明書(本書)

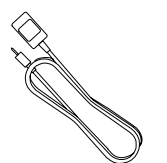

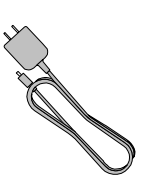

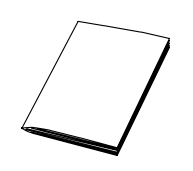

参考

- 梱包箱は i・Switch の移動や輸送用に保管していただくことをおすすめします。
- 取扱説明書(本書)は使用上ご不明な点があったときに必要となりますので、大切に 保管してください。

## 1-4. 各部の名称

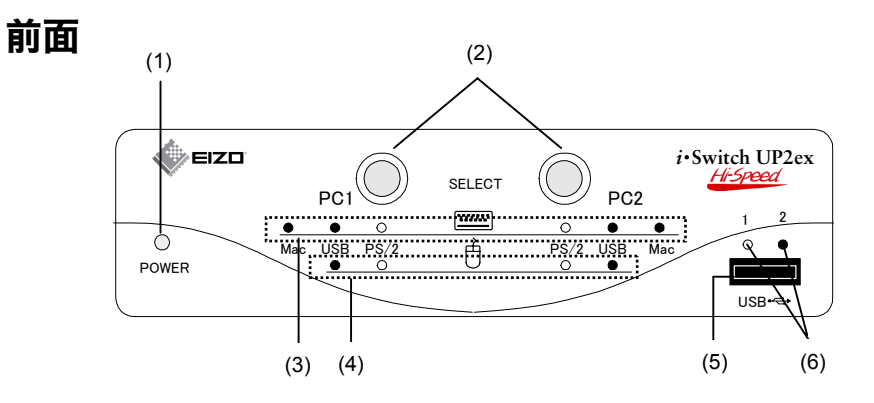

(1) 電源ランプ

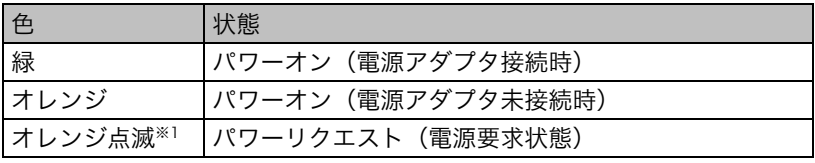

(2) セレクトボタン(PC1、PC2)

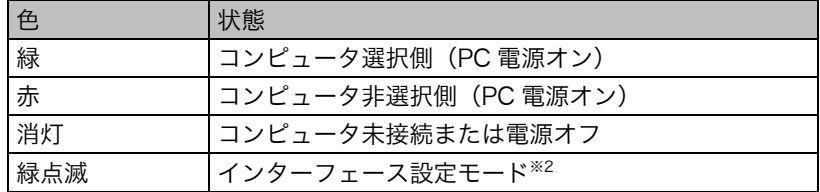

(3) キーボード設定ランプ(PS/2 キーボード接続時有効)

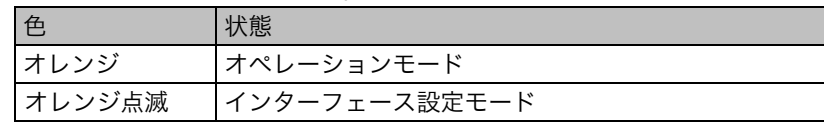

(4) マウス設定ランプ(PS/2 マウス接続時有効)

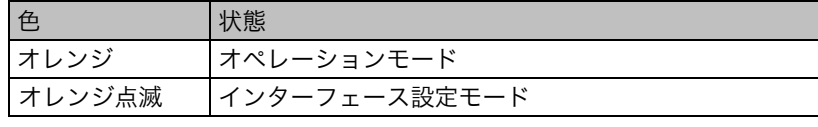

(5) USB ポート 1(コンソール)

### (6) USB セレクトランプ※3

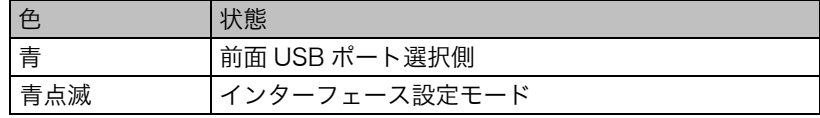

- ※1 電源ランプがオレンジに点滅する場合は、電源アダプタを接続する必要がありま す。(P.27参照)
- ※2 i・Switch とコンピュータ間のインターフェースを設定するときにこのモードに入 ります。(P.15参照)
- ※3 電源アダプタを接続していない場合、USB セレクトランプは点灯しません。

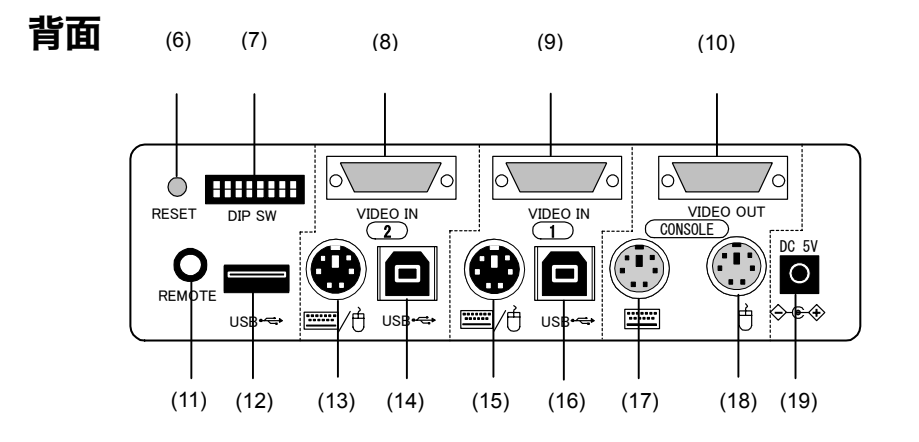

- (6) リセットボタン※4
- (7) ディップスイッチ※5
- (8) PC2 ビデオコネクタ
- (9) PC1 ビデオコネクタ
- (10) モニターコネクタ(コンソール)
- (11) リモートスイッチジャック
- (12) USB ポート 2(コンソール)
- (13) PC2 PS/2 コネクタ
- (14) PC2 USB コネクタ
- (15) PC1 PS/2 コネクタ
- (16) PC1 USB コネクタ
- (17) PS/2 キーボードコネクタ(コンソール)
- (18) PS/2 マウスコネクタ(コンソール)
- (19) DC 電源入力
	- ※4 キーボード、マウスの操作が不安定になったときに初期化します。また、インタ ーフェースやディップスイッチの設定変更を有効にします。 ※5 i・Switch の動作環境を設定します。(P.23参照)

# 1-5. 動作環境

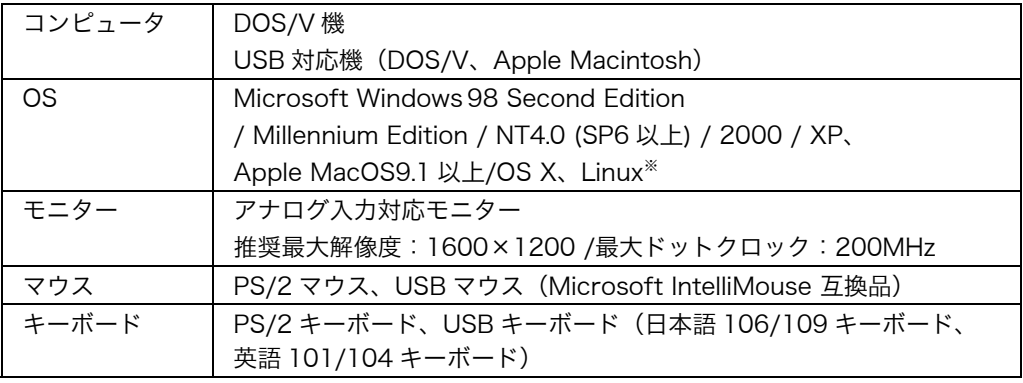

※ Linux でご使用の場合はディストリビューションのバージョンや、キーボード、マウスド ライバの仕様により動作しない場合があります。Linux 動作確認情報は当社ホームペー ジをご覧ください。なお、Linux の設定サポートは対象外となります。

# 第 2 章 接続手順

この章は使用するキーボード、マウスのインターフェースが PS/2、USB、またはそれ らの混在の場合によって、説明が異なります。お使いになるキーボード、マウスがどち らのインターフェースであるか事前にご確認ください。

### 注意点

- USB 以外の各コネクタの抜き差しはコンピュータの電源をオフにし、電源プラグを AC コンセントから抜いた状態でおこなってください。電源が入った状態で抜き差し すると、故障の原因になります。
- 各コネクタへのケーブル接続は接続箇所を間違えないようにしてください。故障の原 因になります。
- 各コネクタには接続の向きがあります。コネクタ接続部の形状を確認し、向きを合わ せて接続してください。また、コネクタにネジが付いている場合は、外れないように しっかりとネジで固定してください。
- Windows98 を使用して USB 接続する場合の注意点
	- ─ Windows98 をお使いの場合、i・Switch とコンピュータを最初に USB 接続すると きは、マウスを直接コンピュータに接続した状態でコンピュータを起動してくださ い。(マウスを接続せずに起動すると以下のようなエラーメッセージが表示され、 操作ができなくなることがあります。)起動後、「ハードウェアの追加ウィザード」 が表示されますので、通常は特に設定をせずにそのまま「次へ」ボタンを数回クリ ックし、ドライバのインストールを完了させてください。i・Switch は OS に含まれ ているドライバを使用しますので、専用のソフトウェアは必要ありません。

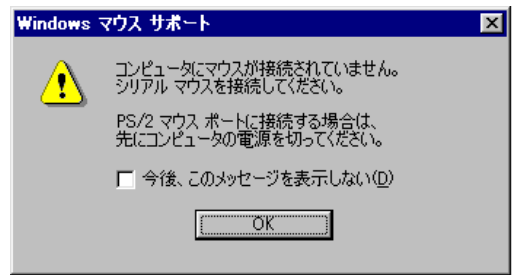

─ USB ケーブルのみで接続しているとき、コンピュータの起動中に切替操作をおこ なう(非選択状態になる)と、コンピュータはキーボード、マウスが接続されてい ないと判断し、操作ができなくなることがあります。この場合は PS/2 ケーブルを 接続しておくか、OS の起動が完了するまで選択状態にしておいてください。

● USB2.0 使用上の注意点

i・Switch には USB2.0 ハブコントローラが内蔵されていますが、USB2.0 対応周辺機 器を i・Switch 経由で、USB2.0 ハイスピードモードで動作させるには、以下のハード ウェアおよびドライバが必要になります。

- 1. USB2.0 ホストコントローラを内蔵したパソコン本体
- 2. USB2.0 ホストドライバ
- 3. USB2.0 ハブドライバ(本製品には USB2.0 ハブドライバは同梱されておりま せん。)
- ─ Windows XP/2000 をご使用の場合、マイクロソフト社より USB2.0 に対応した ホストドライバおよびハブドライバが提供されています。マイクロソフト社製ドラ イバは Windows Update などでダウンロードしてご利用ください。
- ─ Windows98/Me 上で USB2.0 インターフェースカードをご使用になる場合は、イ ンターフェースカードに USB2.0 ハブドライバが同梱されている必要があります。 USB2.0 ハブドライバが用意されていない場合は i・Switch を USB2.0 ポートに接 続すると USB1.1 対応スピードで動作します。また、一部のインターフェースカー ドでは動作しないこともありますので、その場合は USB1.1 ポートに接続してくだ さい。詳しくは各インターフェースカードメーカーにご確認ください。

参考

● 初期設定では、選択していないコンピュータの電源が入ったときに、自動的に切替わ るようになっています。この機能を無効にする場合はディップスイッチ 2 の設定を変 更してください。(設定方法については「4-1 ディップスイッチによる設定」P.23参 照)

# 2-1. コンソールに PS/2 キーボード、マウスを使用 する場合

コンソールに PS/2 キーボードまたは PS/2 マウスを使用する場合は、コンピュータを 接続する前にインターフェース設定をおこなう必要があります。

[設定・接続の流れ]

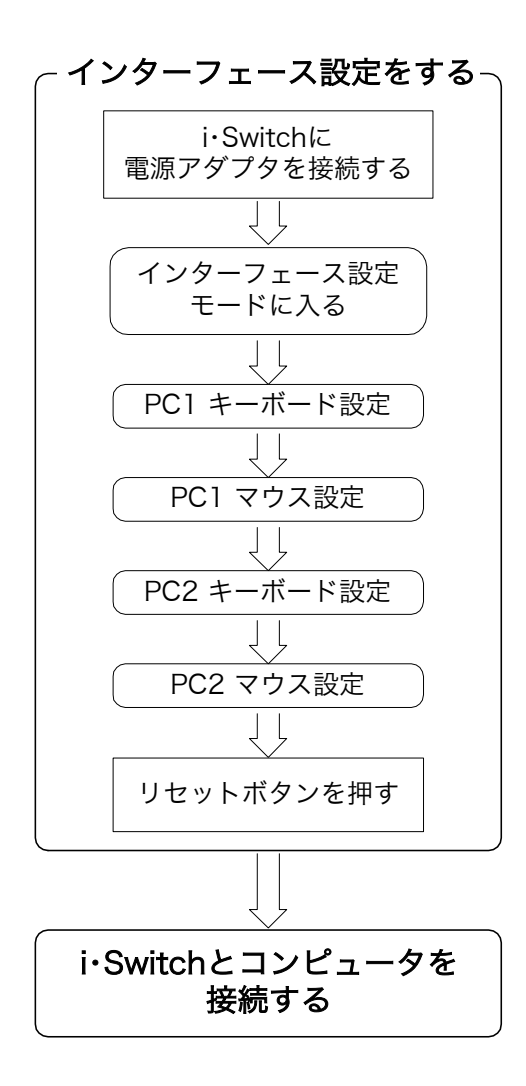

### インターフェース設定をする

i・Switch とコンピュータ間をどのインターフェースで接続するか設定します。この設定 により、PS/2 キーボード、マウスでも USB 搭載機や Macintosh の操作が可能になり ます。

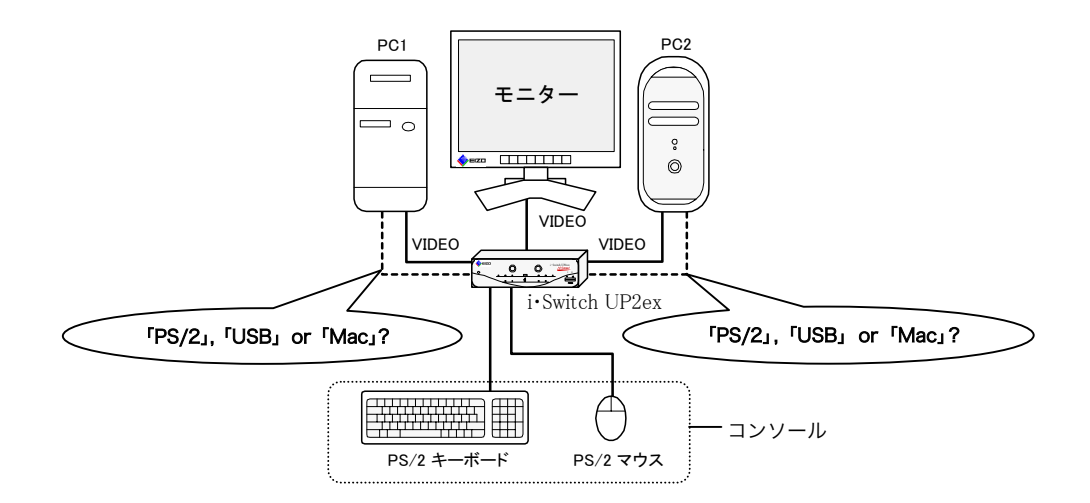

インターフェース設定は次の中から選択し、PC1、PC2 のキーボード、マウスそれぞ れに設定します。

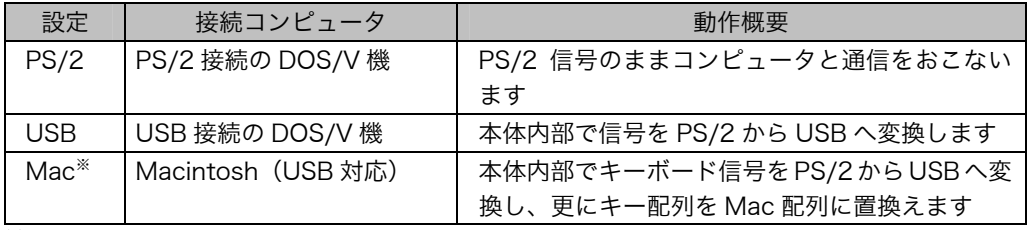

※マウスには Mac 設定はありません。

参考

- 初期設定は PC1、PC2 とも「PS/2」です。
- USB キーボード、マウスを使用する場合はこの設定は必要ありません。

### 注意点

- コンピュータを接続後、インターフェースの再設定が必要な場合は、必ずコンピュー タの電源を切ってから設定を変更してください。
- USB 接続で DOS/V 機を操作する場合は、マウスは Microsoft IntelliMouse 互換品 として認識されますので、拡張ボタンは使用できないことがあります。

**1.** i・Switch に電[源アダ](#page-26-0)プタを接続します。

電源ランプが緑に点灯していることを確認します。

参考 ● 電源アダプタを接続してそのままの状態にしておくと、1 分後に節電モード (P.27参照)に入りランプが消灯しますが、そのまま手順 2 へ進んでください。

警告

付属の電源アダプタを 100VAC 電源に接続して使用する 付属の電源アダプタは日本国内 100VAC 専用品です。 誤った接続をすると火災や感電の原因となります。

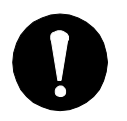

**2.** インターフェース設定モードに入ります。

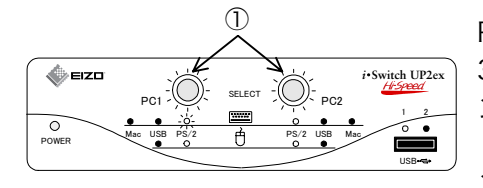

PC1、PC2 セレクトボタン (1) を同時に 3 秒以上押し続けます。両方のセレクトボタ ンが緑に点滅し、インターフェース設定モー ドに入ります。PC1 側のキーボード設定ラ ンプが点滅します。

- インターフェース設定モード時に何もしない状態が 15 秒以上続くとオペレーシ ョンモードに戻ります。その場合は、最初から設定をやり直してください。
- **3.** PC1 のキーボードインターフェースを設定します。

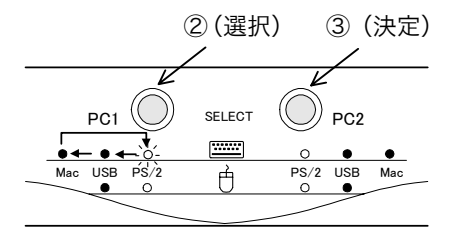

PC1 セレクトボタン(②)を押すと PC1 側 のキーボード設定ランプが PS/2→USB→ Mac の順に点滅します。PC1 と i・Switch 間のキーボードインターフェースを選択し、 PC2 セレクトボタン (3) で決定します。 PC1 側のマウ[ス設](#page-22-0)定ランプが点滅します。

#### 注意点

参考

● キー配列が英語 (ASCII) の PS/2 キーボードで Macintosh を操作する場合は、 ディップスイッチ 3 の設定を変更する必要があります。(設定方法については 「4-1 ディップスイッチによる設定」P.23参照)

**4.** PC1 のマウスインターフェースを設定します。

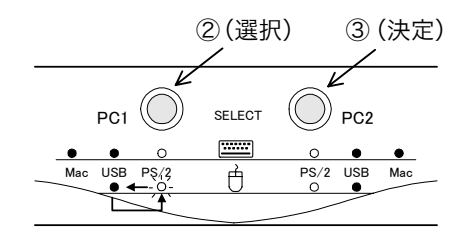

PC1 セレクトボタン(②)を押すと PC1 マ ウス設定ランプが PS/2⇔USB と点滅しま す。PC1 と i・Switch 間のマウスインターフ ェースを選択し、PC2 セレクトボタン(③) で決定します。PC2 キーボード設定ランプ が点滅します。

#### 参考

- Macintosh は USB 接続のみとなります。 キーボードを「Mac」に設定するとマ ウスは自動的に「USB」になりますので、そのまま PC2 セレクトボタンで決定 してください。
- **5.**  同様に PC2 キーボード、マウスインターフェースを設定します。

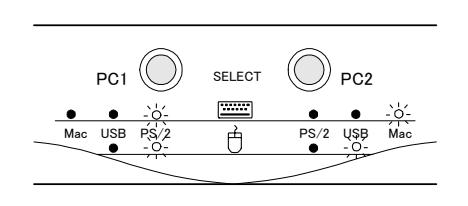

PC2 マウスの設定を終えると、すべての設 定ランプが点滅します。

設定を変更しなかった場合は、PC2 のマウ [ス設](#page-24-0)定が終わると、設定ランプは点灯状態に 戻ります。この場合、手順 6 の操作は必要 ありません。

#### 注意点

- USB 独立切替モード(P.25参照)の場合は、PC2 マウスの設定が終わると、両 方の USB セレクトランプが青色に点滅します。ここではこのままもう一度 PC2 セレクトボタンを押し、すべての設定ランプを点滅させてください。
- **6.**  リセットボタンを押し設定を有効にします。

リセットボタン(④)を押すと設定ランプは点滅から点灯状態に戻り、変更した設 定が有効になります。

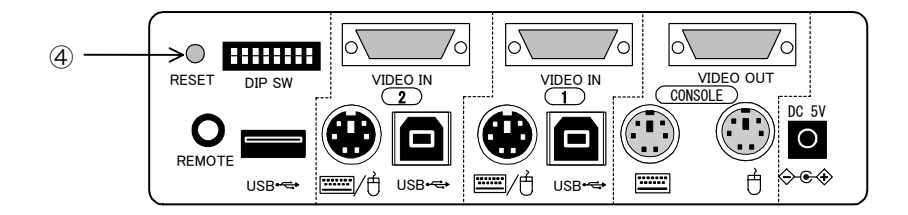

### i・Switch とコンピュータを接続する

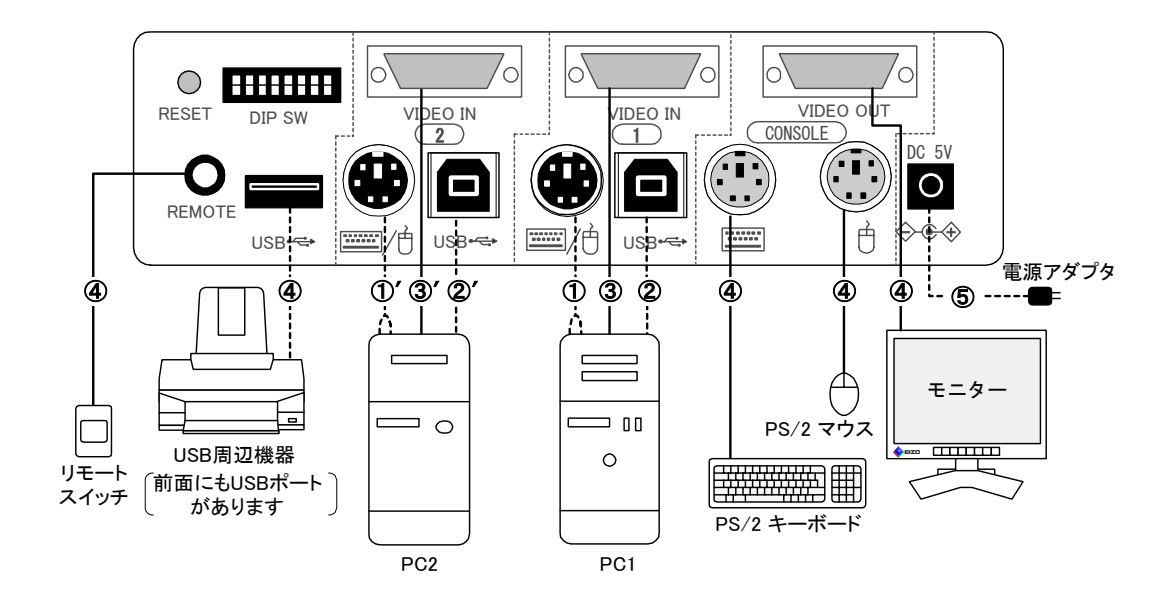

- **1.**  コンピュータとモニターの電源を切り、キーボード、マウス、モニターを取り外し ます。
- **2.**  PC1 と i・Switch を接続します。
	- PC1 のキーボード、マウスコネクタと i・Switch の PC1 PS/2 コネクタを付属 の PS/2 専用ケーブルで接続します。(①)(ケーブルコネクタ色:キーボード側 は紫、マウス側は緑です。) PC1 のキーボード、マウスインターフェースとも「USB」または「Mac」に設 定した場合は接続する必要はありません。
	- PC1 の USB ポートと i・Switch の PC1 USB コネクタを付属の USB ケーブル で接続します。(②) PC1 のキーボード、マウスインターフェースとも「PS/2」に設定し、USB 周 辺機器を接続しない場合は USB ケーブルを接続する必要はありません。
- **3.**  PC1 のビデオ出力コネクタと i・Switch の PC1 ビデオコネクタを付属のビデオケ ーブルで接続します。(③)
- **4.** 同様に PC2 と i・Switch を接続します。( ①´②´③´)
- **5.**  i・Switch にキーボード、マウス、モニター、USB 周辺機器およびリモートスイッ チを接続します。(④) リモートスイッチでの切替操作をしない場合は接続する必要はありません。

**6.** i・Switch に電源アダプタを接続します。(⑤)

### 注意点

● USB 周辺機器に、ハードディスク、CD-RW、MO、フラッシュメモリなどのス トレージデバイスを接続する場合、これらを切替える前に、必ず「デバイスの安 全な取外し」作業をおこなってください。また、これらのデバイスへアクセス中 は絶対に切替えないでください。誤った使用によるデータの損失、破損などにつ きましてはいかなる責任も負いかねますので、あらかじめご了承ください。

### 参考

- PS/2 接続のみで使用する場合は、電源アダプタを接続しなくても動作します。 ただし、消費電力の大きいキーボード、マウスを使用した場合は電圧が低下し、 電源ランプがオレンジに点滅しますので、その場合は電源アダプタを接続してく ださい。(「4-3 パワーリクエスト」P.27参照)
- **7.**  コンピュータの電源を入れます。

# 2-2. コンソールに USB キーボード、マウスを使用 する場合

コンソールに USB キーボード、マウスを使用する場合は、インターフェース設定ラン プは関係ありません。どの設定でも正常に動作します。

## i・Switch とコンピュータを接続する

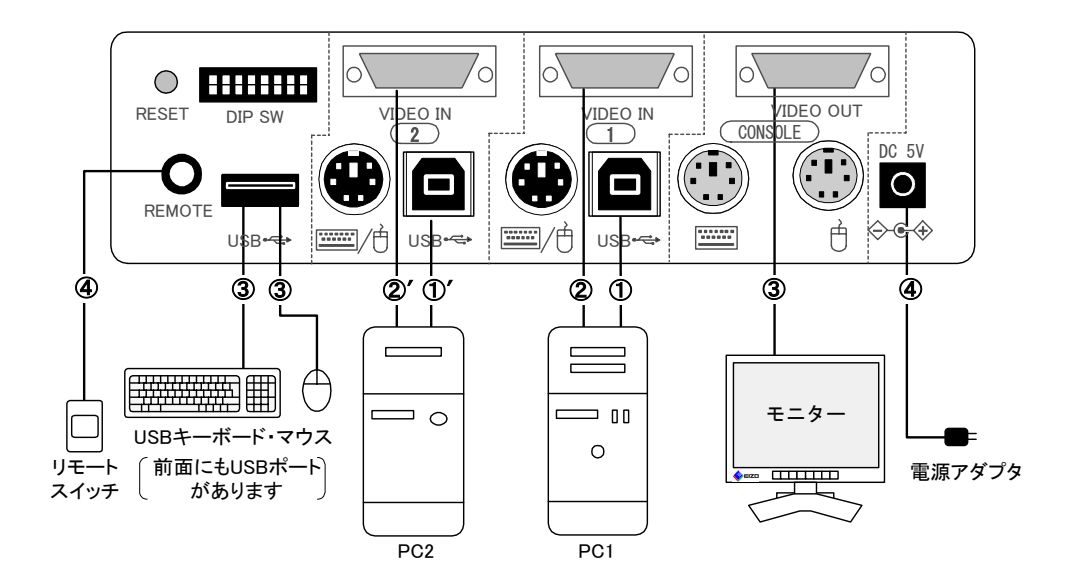

- **1.**  コンピュータとモニターの電源を切り、キーボード、マウスおよびモニターを取り 外します。
- **2.**  PC1 の USB ポートと i・Switch の PC1 USB コネクタを付属の USB ケーブルで 接続します。(①)
- **3.**  PC1 のビデオ出力コネクタと i・Switch の PC1 ビデオコネクタを付属のビデオケ ーブルで接続します。(②)
- **4.**  同様に PC2 と i・Switch を接続します。( ①′②′)
- **5.**  i・Switch にキーボード、マウス、モニターおよびリモートスイッチを接続します。  $(3)$ リモートスイッチでの切替操作をしない場合は接続する必要はありません。
- **6.**  i・Switch に電源アダプタを接続します。(④)
- **7.**  コンピュータの電源を入れます。

### 注意点

● USB キーボードを使用して DOS/V 機と Macintosh を切替える場合は、機種間の違 いにより、かなキーなど一部使えないキーがあります。その場合はショートカットキ ーを使うか、日本語入力システムのキー割り当てを変更するなどしてください。(詳 しい方法については OS またはシステムのヘルプを参照ください。)

参考

● 下図のようにキーボードとマウスのインターフェースが異なる場合でも、設定や接 続を正しくおこなえば使用できます。

<例>PS/2 キーボードと USB マウスを使用して DOS/V 機を操作する場合

- インターフェース設定でキーボードを 「PS/2」または「USB」に設定します。 マウスはどの設定にしても正常に動作 します。
- i・Switch とコンピュータ間を USB ケ ーブルおよび PS/2 専用ケーブルで接 続します。

キーボードインターフェースを「USB」 に設定した場合は PS/2 専用ケーブル を接続する必要はありません。

● 空いている USB ポートは USB 周辺機 器を接続することができます。このと き前面の USB ポートに接続すれば、 PC との独立切替も可能です。(P.25参 照)

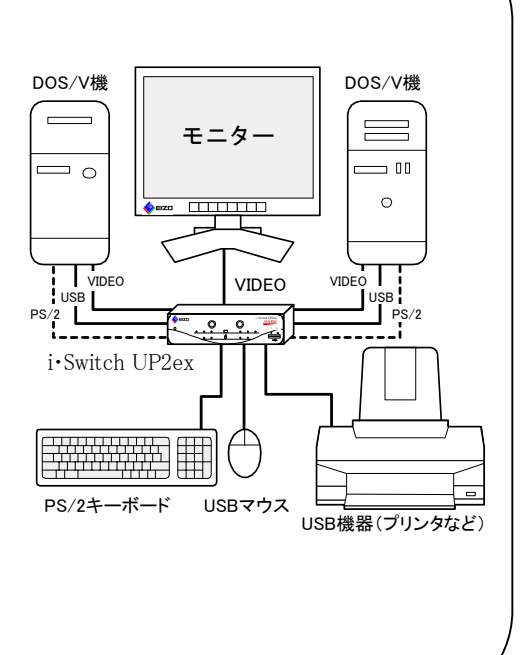

# 第 3 章 コンピュータの切替

## 切替方法

コンピュータを切替えるには以下の 3 つの方法があります。

#### ● 本体のセレクトボタンで切替える

本体のセレクトボタンを押すと、選択したコンピュータへ切替わります。選択側の ボタンは緑に点灯し、非選択側のボタンは赤に点灯します。コンピュータの電源が 入っていない場合はセレクトボタンは点灯しません。

### ● リモートスイッチで切替える

リモートスイッチを本体に接続している場合は、リモートスイッチのボタンによっ て切替えることができます。

#### ● キーボード上のホットキー[で切替](#page-25-0)える

PS/2 キーボードを使用している場合は、Ctrl キーを 2 回続けて押すことで切替え ることができます。また、ディップスイッチ 1 を任意キー(オフ)に設定すると、 任意のキーをホットキーとして使用することができます。登[録方法](#page-24-0)については「4-2 ホットキー登録」(P.26)を参照ください。

参考

- USB 独立切替モード時の前面 USB ポートの切替えは、リモートスイッチやホットキ ーを使用しておこないます。切替方法については P.25を参照してください。
- USB キーボードを使用している場合はホットキーは使えませんので、本体のセレクト ボタンまたはリモートスイッチで切替えてください。
- USB 接続をしている場合は、USB デバイス認識中の切替による不安定動作を防止す るため、4 秒間の再切替禁止時間を設けています。この間、セレクトボタンは緑に点 滅します。

# <span id="page-22-0"></span>第4章 各種機能

## 4-1. ディップスイッチによる設定

ディップスイッチは i・Switch の動作環境を設定するスイッチです。ご使用の環境に合わ せて設定してください。初期設定はすべてオンになっています。

### 設定方法

- 1. 両方のコンピュータの電源を切る。
- 2. ディップスイッチの設定を変更する。
- 3. リセットボタンを押して設定を有効にする。

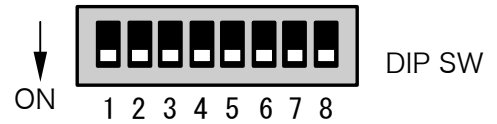

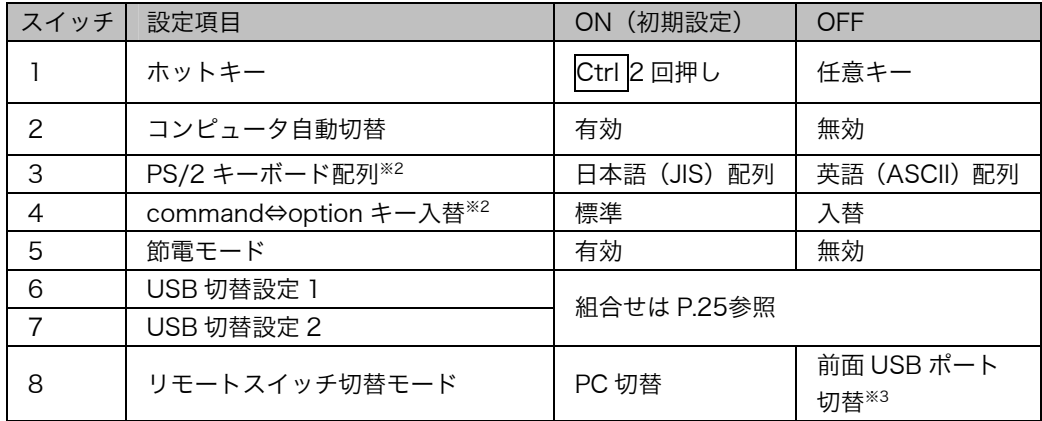

※1 PS/2 キーボードのみ有効

- ※2 PS/2 キーボードで、Mac 設定時のみ有効
- $*3$  USB 独立切替モード(P.25参照)以外は、常に PC 切替になります。

#### 1. ホットキー

切替に使用するホットキーを選択します。任意キー(オフ)に設定した場合は、4-2 ホットキー登録 (P.26) を参照してキーの登録をしてください。

2. コンピュータ自動切替

コンピュータの電源をオンまたはオフにしたときの切替動作を設定します。

- オン(有効):選択していないコンピュータの電源が入ったときや選択しているコ ンピュータの電源を切ったときに自動的にもう一方に切替わり ます。
- オフ(無効):自動切替をおこないません。

### 注意点

- コンピュータによっては、電源を切った後でもキーボードに電源を供給している モデルがあります。その場合、自動切替は正しく動作しないことがあります。
- i・Switch は USB 切替時のフリーズ・不安定動作を防止するため 4 秒間の自動切 替禁止時間を設けてあります。そのため USB 接続されたコンピュータを続けて 起動させると自動切替が正しく動作しないことがあります。

#### 3. PS/2 キーボード配列(Mac 設定時のみ有効)

PS/2 キーボードを使用して Macintosh を操作する場合に、PS/2 キーボードの配 列が日本語(JIS)の場合はオンに、英語(ASCII)の場合はオフに設定してくださ い。誤った設定をすると入力したキーと異なる文字が表示されることがあります。

#### 4. command⇔option キ[ー入替](#page-26-0)

PS/2 キーボードで Macintosh を操作する場合、割り当てられた command キー と option キーを入れ替えることができます。(「Macintosh キー入力対応」P.36 参照)

#### 5. 節電モード(P.27参照)

右図のようにキーボード、マウスを各コン ピュータに接続したまま i・Switch をビデ オ切替器として使用する場合は、自動的に 節電モードに入らないようにオフ(無効) に設定してください。設定をオフにすると コンピュータの電源を切ってもセレクト ボタンは消灯しません。

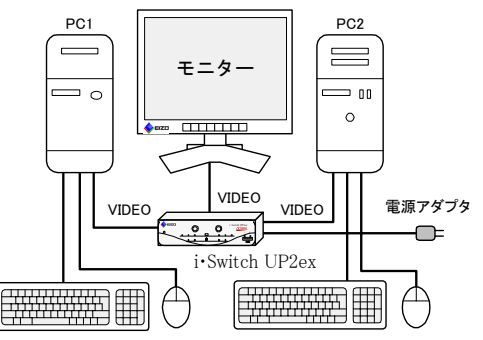

#### 6・7. USB 切替設定

<span id="page-24-0"></span>2 つのディップスイッチの組合せによって前面 USB ポートの切替モードを設定し ます。切替モードは下表を参照してください。

USB ポート切替モード一覧

| 切替モード        | DIPSW <sub>6</sub> | DIPSW7     | 動作概要                                                         | 使用例                                          |
|--------------|--------------------|------------|--------------------------------------------------------------|----------------------------------------------|
| PC 連動<br>切替  | <b>ON</b>          | <b>ON</b>  | 前、背面の2つの USB ポート<br>は PC と連動して切替わりま<br>す。                    | USB キーボード・マ<br>ウスを使用                         |
| USB 独立<br>切替 | OFF                | <b>OFF</b> | 前面USBポートはPCと独立<br>して切替えることができま<br>す。(背面 USB ポートは常に<br>PCと連動) | 前面にプリンタなど<br>の周辺機器、背面にキ<br>ーボードまたはマウ<br>スを接続 |
| PC1 側<br>固定  | <b>ON</b>          | OFF        | 前、背面の 2 つの USB ポー<br>トは PC の切替に関係なく常<br>に PC1 側に固定されます。      | PC1 専用の USB2.0<br>対応ハブとして使用                  |
| PC2 側<br>固定  | OFF                | ON         | 前、背面の 2 つの USB ポー<br>トは PC の切替に関係なく常<br>に PC2 側に固定されます。      | PC2 専用の USB2.0<br>対応ハブとして使用                  |

### USB 独立切替モード時の USB ポート切替方法

USB 独立切替モード(ディップスイッチ6、7ともオフ)に設定した場合は、前面 USB ポートの切替方法を以下から選択し、設定する必要があります。設定していないと前面 USB ポートの独立切替はできません。

### ● キーボード上のホットキーで切替える

PS/2 キーボードを使用している場合は、PC 切替用ホットキーとは別に、USB ポ ート切替用ホットキーを任意のキーに登録することができます。ホットキーの登録 方法は「4-2 ホットキー登録」(P.26)を参照してください。ただし、この機能を 使用する場合はディップスイッチ 1 が任意キー(オフ)に設定されている必要があ りますので、PC 切替操作に Ctrl 2 回押しは使用できません。

### ● リモートスイッチで切替える

ディップスイッチ8を USB 切替(オフ)に設定すると、リモートスイッチは前面 USB ポートの切替に使用することができます。このとき PC の切替にはリモート スイッチを使用できませんので、本体のセレクトボタンまたはホットキーを使用し て PC を切替えてください。

8. リモートスイッチ切替設定

<span id="page-25-0"></span>USB ポート切替(オフ)に設定すると、USB 独立切替モード(ディップスイッチ 6、7ともオフ)の場合のみ、リモートスイッチは前面 USB ポート切替に使用す ることができます。USB 独立切替モード以外のときに、この設定を変更しても、 リモートスイッチは PC 切替用となります。

## 4-2. ホットキー登録

ホットキーは、PC 切替用と USB ポート切替用をそれぞれに設定できます。登録はイン ターフェース設定モードに入っておこないます。初期設定ではホットキーは何も登録さ れていません。ホットキーは PS/2 キーボードを使用している場合のみ有効です。

### PC 切替用ホットキー

- 1. ディップスイッチ 1 を任意キー(オフ)に設定します。
- 2. PC1、PC2 のセレクトボタンを同時に 3 秒以上押し、インターフェース設定モー ドに入ります。
- 3. 両方のセレクトボタンが緑に点滅している状態 (右図)で、PC 切替に使用したいキーを押します。
- 4. PC2 セレクトボタン①を 4 回(USB 独立切替モ ード時は 5 回)押します。セレクトボタンの点滅 が止まり、インターフェース設定モードから抜け るとホットキーが登録されます。

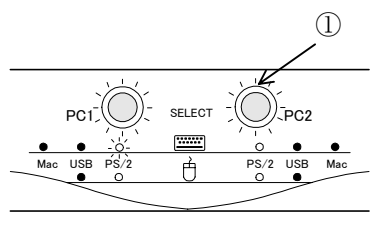

### USB ポート切替用ホットキー

このホットキーは USB 独立切替モードの場合のみ登録、使用できます。

- 1. ディップスイッチ1、6、7をオフに設定します。
- 2. PC1、PC2 のセレクトボタンを同時に 3 秒以上押し、インターフェース設定モー ドに入ります。
- 3. PC2 セレクトボタンを 4 回押し、両方の USB セレクト ランプが青に点滅している状態(右図)で、USB ポー ト切替に使用したいキーを押します。
- 4. PC2 セレクトボタンを 1 回押します。セレクトボタン、 USB セレクトボタンの点滅が止まり、インターフェー ス設定モードから抜けるとホットキーが登録されます。

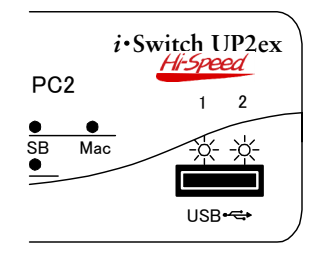

注意点

- 登録したホットキーを押すことで、コンピュータへもそのままキーが入力されますの で、使用するアプリケーション上では機能しないキーを登録することをおすすめしま す。
- PC 切替用と USB ポート切替用のホットキーを同一に設定した場合は、PC 切替用の ホットキーとして機能します。
- Pause/Break キーは他のキーとの組合せでホットキーを登録すると、うまく切替わ らないことがあります。これは PS/2 信号の規格上、キー入力を認識するタイミング が他のキーと異なるためです。

参考

- 登録できるキーの条件
	- ─ ホットキーは単独キーのほか、Ctrl +Shift +Alt など最大 3 つのキーの組合せま で登録できます。
	- ─ 登録時に同一キーを連続して押した場合は、重複キーを無視します。 (例)A→A→B→C と押した場合 A+B+C が登録されます。
- ホットキー登録後、ディップスイッチ 1 を Ctrl 2 回押し(オン)に戻し、一旦イン ターフェース設定モードに入って何もキーを登録しなければ登録したホットキーは 解除されます。その場合は、再度設定し直してください。

## 4-3. パワーリクエスト

#### パワーリクエスト表示(電源ランプオレンジ点滅)

<span id="page-26-0"></span>i・Switch は PS/2 接続のみの場合は、電源アダプタを接続しなくても動作します。ただ し、消費電流の大きいキーボード、マウスを使用した場合は電圧が低下し、電源ランプ がオレンジに点滅しますので、その場合は電源アダプタを接続してください。

## 4-4. 節電モード

電源アダプタを接続した状態で両方のコンピュータの電源を切ると、1 分後に節電モー ドに入り、i・Switch のランプはすべて消灯します。コンピュータの電源を入れると通常 状態に戻ります。

注意点

- コンピュータによっては、電源を切った後でもキーボードに電源を供給しているモデ ルがあります。その場合は節電モードに入りません。
- 電源アダプタをコンセントからはずすことで確実に本体への電源供給[は停止](#page-22-0)します。

参考

● この機能を無効にする場合は、ディップスイッチ 5 の設定を変更してください。 (設定方法については「4-1 ディップスイッチによる設定」P.23参照)

# 第 5 章 故障かなと思ったら

症状に対する処置をおこなっても解消されない場合は、販売店または当社にご相談くだ さい。また、当社ホームページでもサポート情報を提供していますので、合わせてご利 用ください。( http://www.eizo-support.co.jp/ )

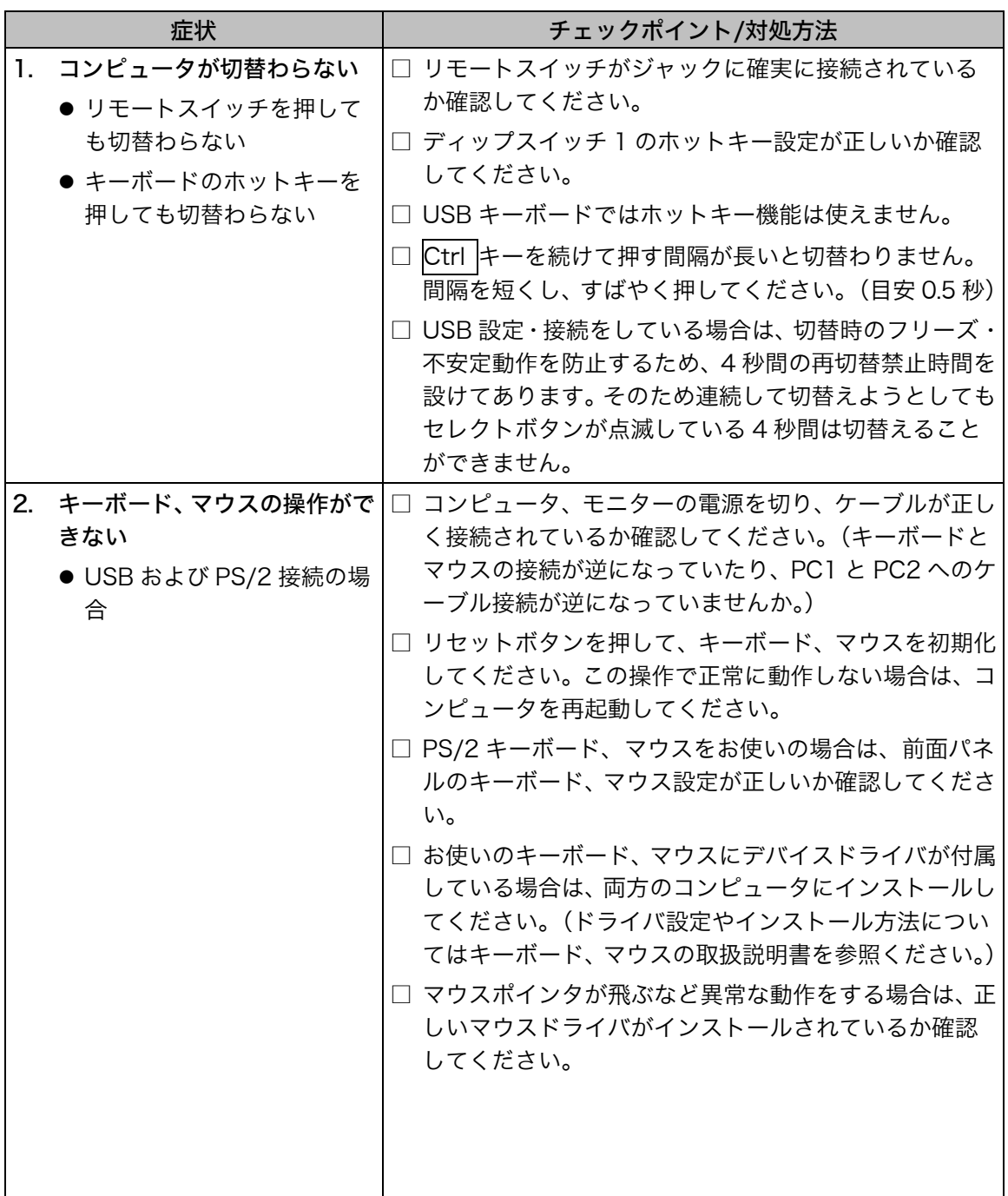

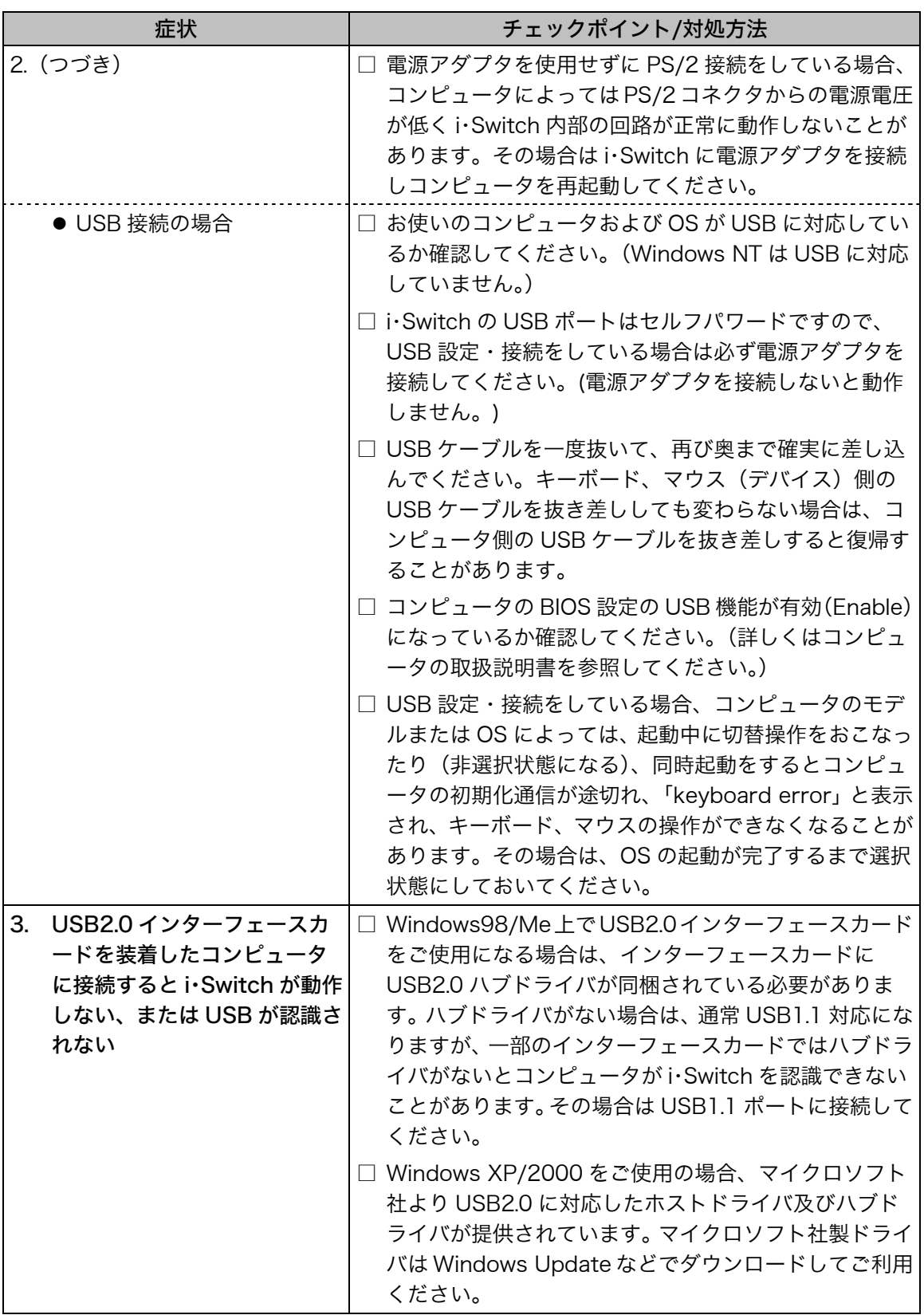

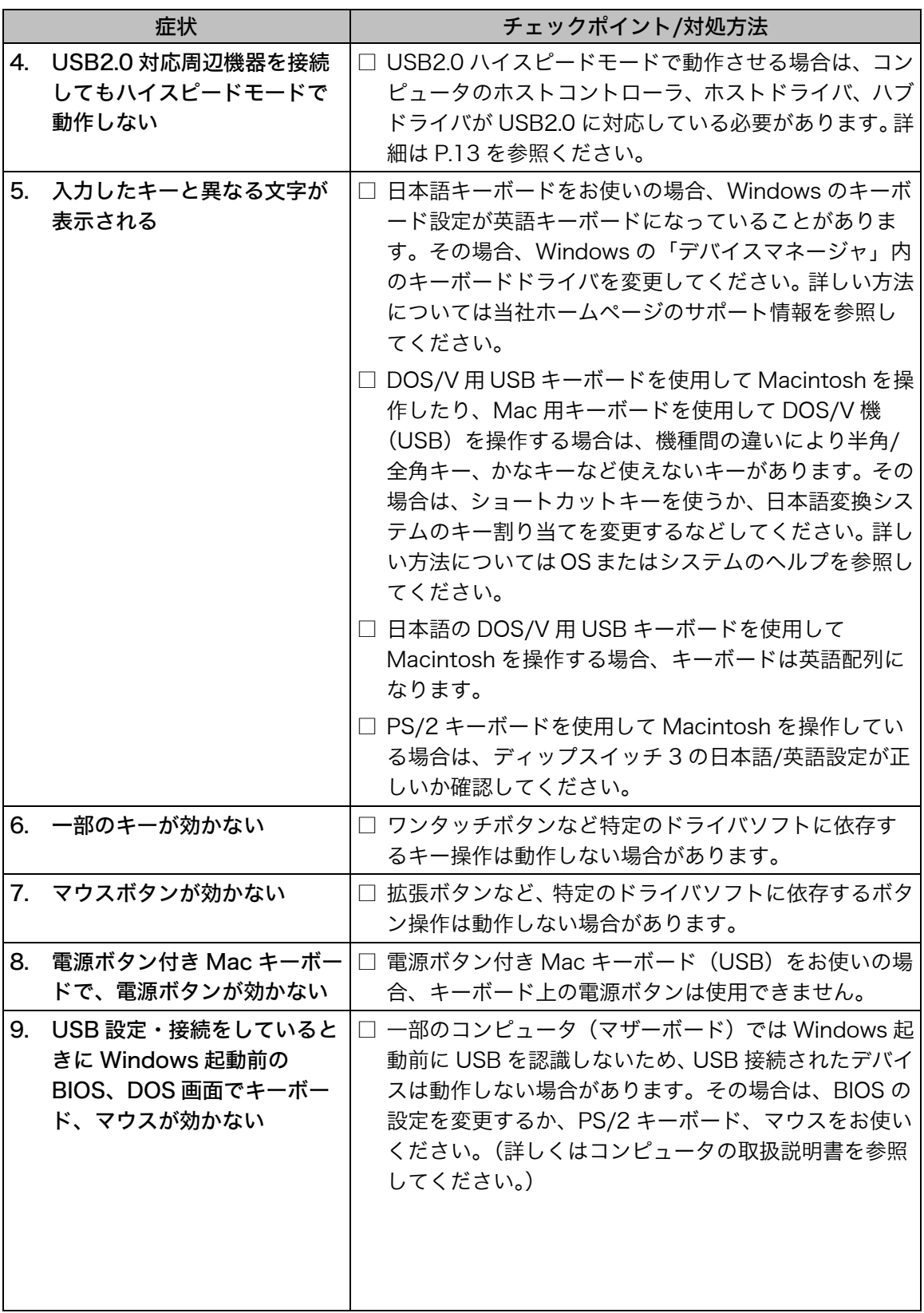

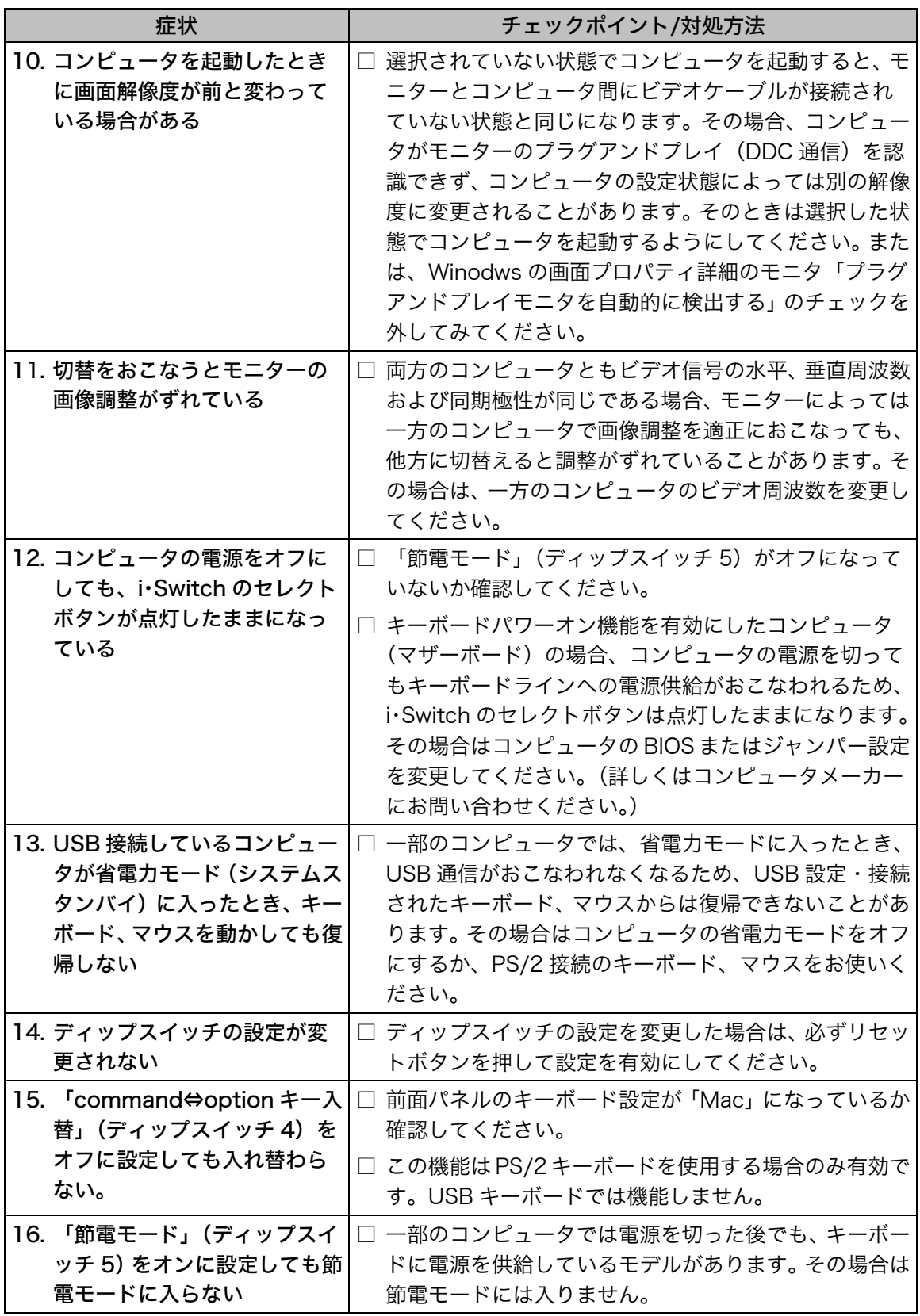

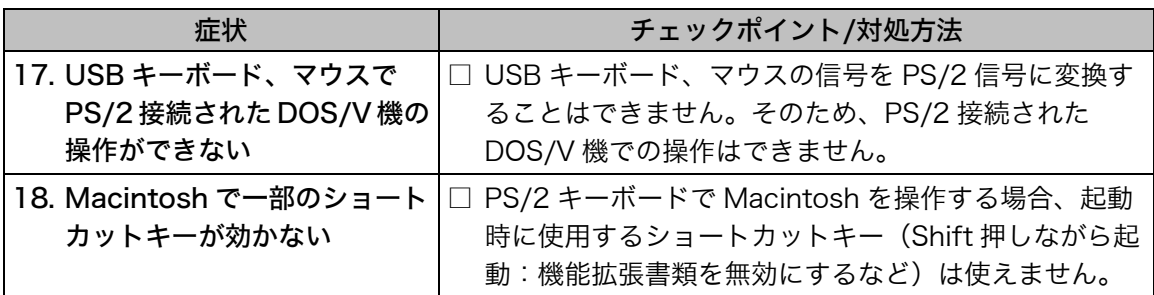

# 第6章 お手入れ

本製品を美しく保ち、長くお使いいただくためにも定期的にクリーニングをおこなう ことをおすすめします。

柔らかい布を中性洗剤でわずかにしめらせ、汚れをふき取ってください。

### 注意点

● 溶剤や薬品(シンナーやベンジン、ワックス、アルコール、その他研磨クリーナなど) は、キャビネットをいためるため絶対に使用しないでください。

# 第7章 仕様

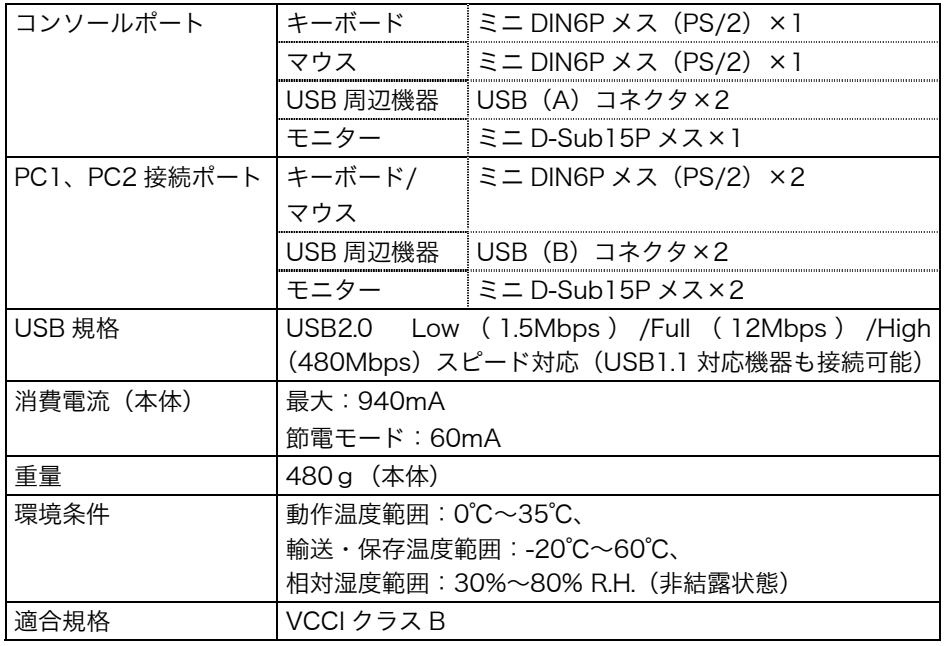

## 外観寸法

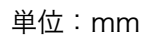

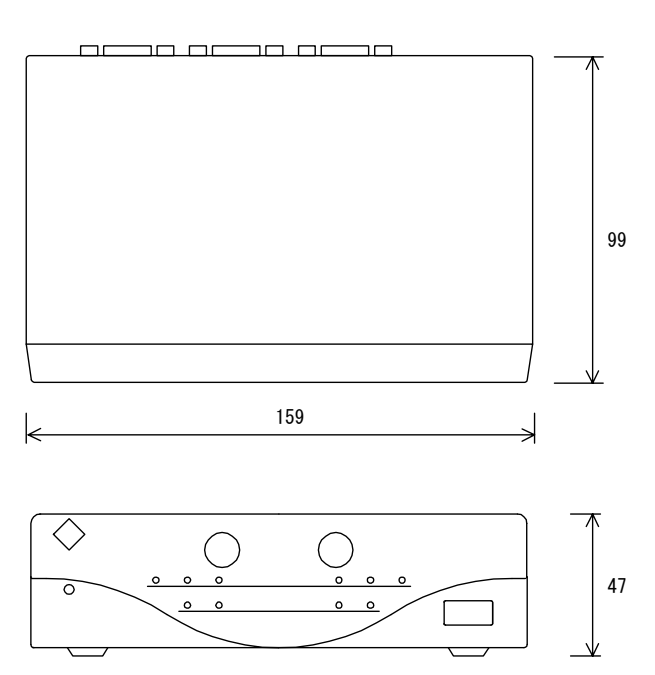

## 入力信号コネクタ

●USB ポート

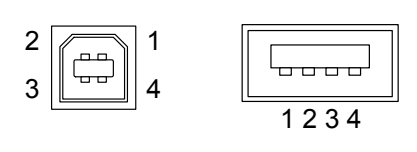

シリーズ B シリーズ A<br>コネクタ コネクタ コネクタ コネクタ

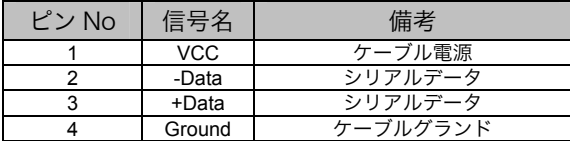

●PS/2 キーボードコネクタおよびマウスコネクタ

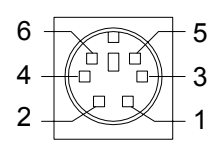

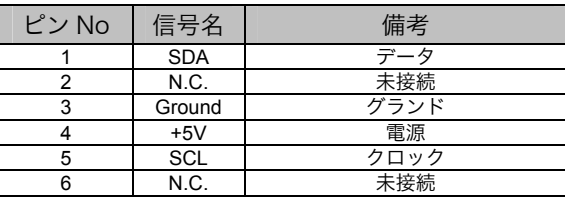

**●PS/2 キーボード・マウス共通コネクタ** 

![](_page_34_Figure_9.jpeg)

![](_page_34_Picture_374.jpeg)

●D-SUB15 (ミニ) コネクタ

![](_page_34_Picture_375.jpeg)

![](_page_34_Picture_376.jpeg)

# 第 8 章 付録

# Macintosh キー入力対応

### 日本語 106/109 キーボード

i・Switch に日本語(JIS)配列の PS/2 キーボードを接続し、インターフェースを「Mac」 に設定した場合は、太枠部のキーとして変換されます。×は単独では使用できません。

![](_page_35_Figure_4.jpeg)

### 主要キー入力対応表

![](_page_35_Picture_411.jpeg)

### 英語 101/104 キーボード

i・Switch に英語(ASCII)配列の PS/2 キーボードを接続し、インターフェースを「Mac」 に設定した場合は、太枠部のキーとして変換されます。×は単独では使用できません。

![](_page_36_Figure_2.jpeg)

### 主要キー入力対応表

![](_page_36_Picture_412.jpeg)

参考

● ディップスイッチ 4 の command⇔option キー入替がオフになっている場合は command と option キーの割り当てが入れ替わります。(P.23参照)

### Macintosh マルチメディアキーへの対応

104/109 キーボードでは、アプリケーションキーとテンキーの最上段キーを同時に押 すことで、Macintosh のボリュームコントロールキー、メディアイジェクトキーに対応 します。

![](_page_36_Figure_9.jpeg)

![](_page_37_Figure_0.jpeg)

![](_page_37_Picture_121.jpeg)

 $\bullet$  and  $\bullet$  and  $\bullet$ 

![](_page_37_Figure_2.jpeg)

10:00 17:00

 $\bullet$  FAX FAX 076-274-2416 24

984-0015 4-3-9 TEL 022 782-9770 FAX 022 782-9771 330-0834 1-76-1 TEL 048 642-7717 FAX 048 642-5233 243-0021 3201 75 TEL 046 229 7003 FAX 046 229 7005 460-0003 1-6-5 TEL 052 232-0151 FAX 052 232-7705 924-8566 153 TEL 076 274-6260 FAX 076 274-2416 660-0862 2-11

810-0004 3-6-11

TEL 06 6414-3770 FAX 06 6414-3771

TEL 092 762-2170 FAX 092 715-7781

9:30 17:30

924-8566 153 TEL 076 274-2474 FAX 076 274-2416 TEL 03 5476-8220 TEL 06 6396-0357

 $1000$   $17:00$ 

 $\overline{1}$  $105-0014$  1-5-9 2 TEL 03 3455-7701 FAX 03 3455-7745 460-0003 1-6-5 TEL 052 232-7701 FAX 052 232-7705 924-8566 153 TEL 076 277-6790 FAX 076 277-6791 532-0003 3-5-24 TEL 06 4807-7707 FAX 06 4807-7725 810-0004 3-6-11

TEL 092 715-7706 FAX 092 715-7781

 $9.00$   $18.00$ 

# 保証書

この保証書は所定事項を記入して効力を発するものですから、必ずお買い上げ年月日·販売店·住所 ・電話番号の記入をご確認ください。

![](_page_39_Picture_86.jpeg)

### 保証規定

- 1. 本製品の取扱説明書、本体添付ラベル等の注意書に従った使用状態で保証期間内に故障した場合、 無料にて故障箇所の修理をさせていただきますので、本書を添えてお買い上げの販売店または 当社までお申しつけください。
- 2. 保証期間内でも次のような場合には、有償修理とさせていただきます。
	- 本書のご提示がない場合
	- ●本書の所定事項の未記入、また字句を書き換えられた場合
	- 使用上の誤り、又は不当な修理や改造による故障及び損傷
	- お買い上げの後の輸送・移動・落下等による故障及び損傷
	- 火災・地震・水害・落雷・その他の天災地変ならびに公害や異常電圧等の外部要因に起因する 故障及び損傷
	- 技術革新などにより製品に互換性がなくなった場合
	- 付属品などの消耗による交換
- 3. 本書は日本国内においてのみ有効です。
- This warranty is valid only in Japan.
- 4. 本書は再発行いたしませんので紛失しないよう大切に保管してください。
	- \* この保証書は本書に明示した期間、条件のもとにおいて無償修理をお約束するものです。従って この保証書によって、この保証書以外のお客様の法律上の権利を制限するものではありませんの で、保証期間経過後の修理についてご不明な場合はお買い上げの販売店または当社までお問合せ ください。

![](_page_39_Picture_17.jpeg)

### エイゾーサポートネットワーク株式会社

〒924-8566 石川県松任市下柏野町153番地 ホームページ http://www.eizo-support.co.jp/

初版 2003年6月 Printed in Japan.

環境保護のため、再生紙を使用しています。